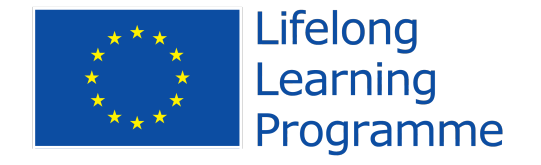

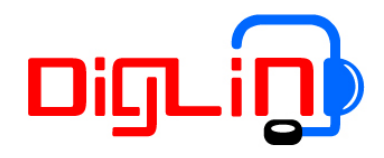

# **Richtlijnen voor gebruik van DigLin**

## **DigLIn gericht op beginnend lezen en schrijven**

DigLin is digitale software waarmee iemand vrijwel zelfstandig technisch lezen en schrijven op woordniveau kan leren. Het is ontworpen voor mensen die dat in een andere taal dan hun moedertaal willen leren, maar het materiaal is ook bruikbaar voor anderen met specifieke lees- of uitspraakproblemen. Het is geen totaalmethode voor NT2-leerders. Alle woorden die een cursist met DigLin leert, zijn mooi meegenomen, maar het is geen hoofddoel.

# **Spraakherkenning in DigLin**

Omdat in de pilot gebleken is dat het gebruik van de spraakherkenner niet zo eenvoudig is zonder een docent die een cursist in het begin kan ondersteunen, volgen hier wat tips voor de docent. De leerder kan alle oefeningen doen met onmiddellijke feedback, en ook met feedback op uitspraak en hardop gelezen woorden.

De cursist inloggen met inlogcode: diglin en password: diglin

## **Technische richtlijnen**

Hiervoor is alleen een recente browser nodig zoals: Google Chrome, Mozilla Firefox of Internet Explorer 11. Oudere versies leveren problemen in het gebruik van de software en Internet Explorer geeft soms ook problemen doordat delen of functies wegvallen.

## **Didactische richtlijnen**

## **1. Geef alleen basisinstructie**

De makers van DigLin gaan ervanuit dat een cursist meer kan dan de docent denkt. Leg alleen het allernoodzakelijkste uit. Voor dit programma is dat:

- Laat zien hoe je moet inloggen.
- Laat zien hoe het menu werkt: waar de 15 woordenlijsten en de oefeningen staan: 1. De woorden.
	- 2. Letters slepen -1
	- 3. letters slepen 2
	- 4. Woorden horen en slepen
	- 5. Woorden vormen en slepen 1
	- 6. woorden vormen en slepen 2
	- 7. Lees de woorden
	- 8. Luister en typ
	- 9. Test jezelf
- Laat zien dat een dikke groene stip het woord laat horen en een kleine groene stip het bijbehorende plaatje laat zien.
- Laat met het instructiefilmpje zien wat slepen is.
- Laat zien dat iedere letter van de klankenbar ook te horen is.

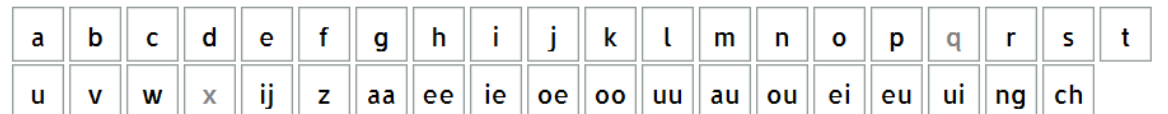

© 2013 Radboud Universiteit Nijmegen / © FC-Sprint<sup>2</sup> Leerbedrijf bronnen

## **2. Het gebruik van een microfoon**

## Let op dat de luidspreker van de computer open staat (ongeveer op 50 %).

Als je de microfoon wil gebruiken, druk je op de groene knop " microfoon". Er verschijnt dan een menu, zie hieronder: volg de aanwijzingen en druk op OK.

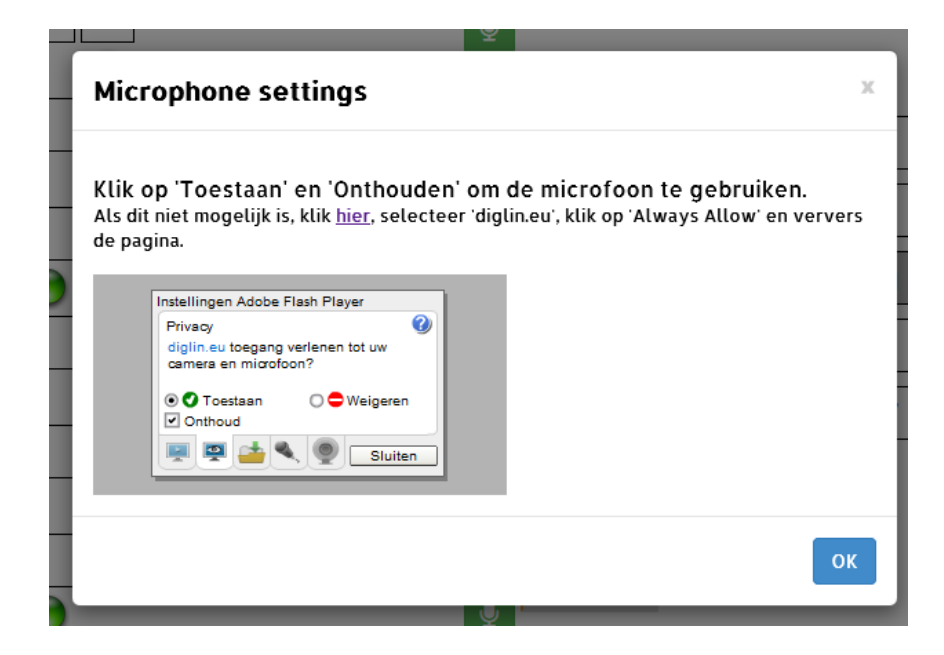

Als dat niet kan, druk op hier en je krijgt het scherm dat je hieronder ziet.

# **Hulp voor Flash Player**

#### Instellingenbeheer

- Het deelvenster Algemene privacyinstellingen
- Het deelvenster Algemene opslaginstellingen
- Het deelvenster Algemene beveiligingsinstellingen
- Het deelvenster Privacy-instellingen website
- Het deelvenster Opslaginstellingen website
- Het deelvenster Afspeelinstellingen voor beveiligde inhoud
- Het deelvenster Peer-ondersteund netwerken

## Het deelvenster Privacy-instellingen website

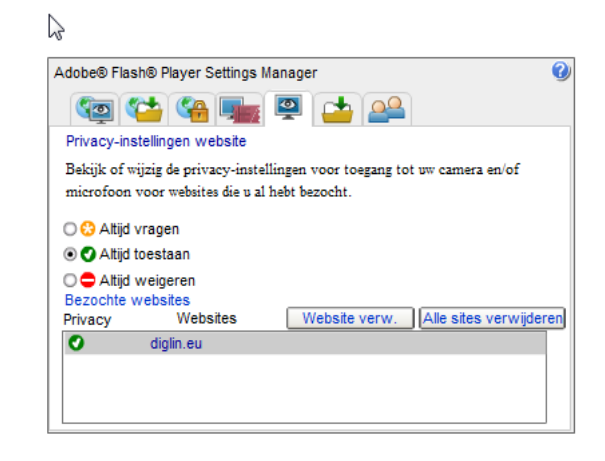

Dit is een instellingsmenu: selecteer **diglin.eu** en druk op altijd toestaan. Sluit dit menu af en ga terug naar het vorige scherm en druk op OK. Ga naar de oefening.

Als de microfoon werkt, zie je een rij grijze balletjes boven aan het scherm komen. Houd de microfoon niet voor je mond, maar vooruit naast je gezicht. Als je in de microfoon spreekt, kleuren enkele grijze balletjes zwart en springen ze op en neer als je spreekt. Bovendien hoor je de groene microfoonlogo's aanspringen en zie je ze donkerder kleuren. Dat is het teken dat je klaar bent voor de start.

#### **3. Feedback door middel van spraakherkenning**:

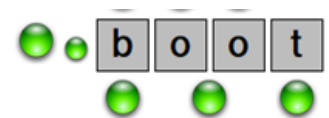

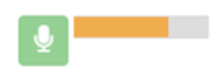

Laat zien waar het groene microfoontie staat.

Als je erop klikt wordt het rood. Dat is het teken dat je dan kunt beginnen met het zeggen van het woord. Het woord wordt dan opgenomen. Ben je klaar, dan druk je weer op de rode knop. De opname stopt dan.

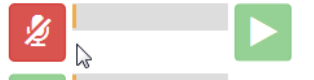

En een paar seconden later komt er een oranje balkje. Hoe beter het woord uitgesproken (of gelezen) wordt, hoe beter je het gedaan hebt (volgens de computer).

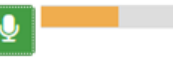

Intussen verschijnt er een groene pijl. Daar kun je horen hoe je het woord uitgesproken hebt. Je kunt het dan vergelijken met hoe het zou moeten (door weer op de groene stip te drukken). 

Een leerder kan dit zo vaak herhalen als hij of zij wil. Maar niet meer als hij naar het volgende woord is gegaan. Het pijltje staat steeds bij het woord waarvan de uitspraak nog geactiveerd kan worden, zoals je hieronder ziet.

bank

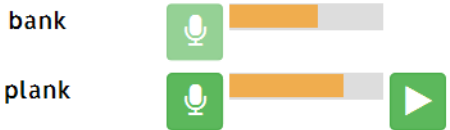

- Bij Test je zelf is er geen feedback meer na ieder woord, maar verschijnt er een percentage aan het eind.
- Het doel is altijd om jezelf te verbeteren.

Let op: in de praktijk blijkt het vaak fout te gaan doordat er niet voldoende secuur op de knopjes gedrukt wordt. Veel gemaakte fouten:

- Er wordt te snel op het microfoontje gedrukt om de opname te beginnen of te stoppen.
- Het woord wordt verschillende keren uitgesproken (het moet maar één keer).
- Het is onduidelijk voor de leerder wat de balk precies voorstelt: de kwaliteit van zijn gesproken of gelezen woord.

Ook technisch kan er veel misgaan bij dit onderdeel van Diglin. Nog voordat de spraak bij de geluidsherkenner komt, kunnen de geluidsinstellingen, de microfoon, de kwaliteit van de geluidskaart en het omgevingsgeluid invloed hebben op de verwerking van het ingesproken woord. Dat kan er voor zorgen dat de feedback niet altijd even secuur is.

#### **4. Leren door te zelf te zoeken**

Laat de cursisten vooral zelf verklaringen zoeken en regels ontdekken. Als ze zelf ontdekken dat je bij <paard> een <d> schrijft maar een <t> zegt, geeft dat een hele kick. Als een cursist een tijdje met een bepaald probleem gestoeid heeft, is het effect van de uitleg (om het even of die uitleg komt van een andere cursist, de docent, of het programma zelf) waarschijnlijk veel sterker dan de cursisten daar niet eerst zelf over hebben gedacht. Het gedrag dat een docent echt graag wil zien, is dat cursisten vragen stellen als ze het niet begrijpen. Het eerste denkwerk is de verantwoordelijkheid van de cursist.

#### **5.** Leren door fouten te maken

Leren is dingen doen die je eerder niet kon. Leerders moeten fouten maken om te kunnen leren, omdat dat de manier is om dingen te onthouden. Docenten (en leerders) moeten niet proberen te voorzichtig zijn en fouten te vermijden.

#### **6. Leren door passende taken en verwachtingen**

Cursisten presteren meestal niet beter dan de docent van hen verwacht. Er is sterke evidentie dat de verwachtingen van docenten een geweldige invloed hebben op prestaties van cursisten en dat die verwachtingen meestal uitkomen. Cursisten kunnen alles leren totdat het tegendeel bewezen is. Geef cursisten passende taken waarvoor ze hard hun best moeten doen.

Geef bijvoorbeeld als (moeilijkste) schrijfopdracht dat cursisten 5, dan 10, dan 15 en ten slotte alle woorden van *Luister en typ* goed moeten hebben. Dat kunnen ze alleen als ze de oefeningen 1-7 vlot kunnen maken, maar misschien hoeven ze helemaal niet eerst al die oefeningen te doen om alle woorden van *Schrijf en typ* goed te doen. Geef de cursist dus ook de gelegenheid om delen over te slaan. Het systeem geeft aan in hoeverre de cursist daarin slaagt. Het doel is immers niet: alle oefeningen maken, maar het doel is: zorg dat je alle woorden kunt schrijven (of lezen).

De moeilijkste leesopdracht is oefening 7 Lees de woorden. Hiervan moeten bijvoorbeeld eerst 10, dan 15 en ten slotte alle 20 woorden verstaanbaar voor een ander worden opgelezen. (Bij de versie mét spraakherkenning oordeelt de computer hoe goed dit gebeurt.)

Het voornaamste idee achter deze zogenaamde hoge verwachtingen is om cursisten de gelegenheid te geven zich te ontwikkelen tot zelfstandige leerders, die zelf kunnen beoordelen of ze de inhoud van de taak beheersen. Deze exploratieve manier van leren zal binnen heterogene groepen wellicht beter tegemoet komen aan individuele behoeften. Ook zou die manier effectiever kunnen zijn om het geleerde te onthouden, omdat cursisten hun eigen en meest geschikte weg moeten zoeken om dit te bereiken.

Deze manier van werken verwijst naar een heel open manier van het formuleren van taken. Ze geven cursisten een kader, maar stellen geen beperkingen aan de manier waarop de taak wordt aangepakt.

Het gaat er voornamelijk om voor de cursisten het resultaat te benoemen dat we willen dat ze bereiken.

## **7. Leren en motivatie**

Cursisten zijn gespitst op leren, ook alfabetiseringscursisten. Cursisten die afhaken, zijn eigenlijk efficiënte leerders: wanneer ze ontdekken dat ze niet genoeg leren, besluiten ze om van school te gaan. We streven voor hen naar meer efficiëntie in leren, niet om financiële redenen, maar omdat efficiëntie nodig is voor het leren zelf. Als cursisten het idee krijgen dat ze niets leren, verliezen velen van hen de interesse en de motivatie. Motivatie is het resultaat van een succesvol leerproces.

En wat zei een cursist (NED23) die geïnterviewd werd over het werken met DigLin:

"Je krijgt meer antwoorden van de computer dan de docent je ooit kan geven. Je docent is altijd met andere dingen en met andere cursisten bezig. De computer is er alleen voor mij. De computer is mijn privé docent."

# **Hoe DigLin werd gebruikt tijdens de pilot**

In Nederland deden 6 docenten met 4 verschillende klassen mee aan de pilot. Een van hen probeerde DigLin te implementeren in een andere klas en een  $7<sup>e</sup>$  docent lukte het niet om te starten (vanwege firewalls, verouderde computers, poorten die niet open mochten van de ICT-afdeling, enz.). Wanneer er niet met spraakherkenning wordt gewerkt is de verwachting dat de obstakels geringer zijn, maar het duurt vaak enige weken voordat alles gereed is voor gebruik.

De verschillende manieren waarop DigLin gebruikt werd en gebruikt kan worden, beschrijven we hier om een idee te geven van wat wenselijk is en wat minder.

## **1. Differentiatie**

Een docent gebruikte DigLin om vergaande differentiatie toe te passen in haar heterogene klas. Er waren twee cursisten later ingestroomd die achter lagen bij de rest van de klas. De docent gebruikte DigLin om hen een inhaalmanoeuvre te laten maken.

Beide cursisten werkten individueel met DigLin twee keer in de week gedurende het eerste uur van een 2,5 uur durende les. De cursisten werkten ieder op een laptop met internetverbinding en een koptelefoon en microfoon. Beide cursisten kregen eigen taken van de docent, bijvoorbeeld rond het hardop lezen van woorden met voor hen problematische klanken. Daarnaast konden ze zelfstandig werken aan oefeningen die ze zelf graag wilden doen.

Soms was er wel sturing van de docent, maar die formuleerde geen hoge verwachtingen, noch keek ze systematisch of aan de doelstellingen in die taak voldaan was. Niettemin had een van de twee cursisten de klas meer dan ingehaald aan het eind van de pilot.

## **2.** De hele klas werkt individueel met DigLin

In een klas met twee docenten werd DigLin eerst één keer per week gebruikt, maar al snel twee keer per week, omdat ze zagen dat dat veel betere resultaten opleverde. De klas kreeg eerst de tijd om te wennen aan het programma. Deze cursisten waren al enigszins gewend aan het werken met een computer. Ze kregen geen taken of opdrachten, geen hoge verwachtingen en de resultaten werden alleen maar incidenteel gecontroleerd.

De meeste cursisten vonden vrij snel hun weg in het programma en werkten nogal fanatiek aan de oefeningen (sommigen ook thuis). Ze gingen niet erg systematisch met de oefeningen om (ze werkten bijvoorbeeld te lang met bepaalde oefentypes en durfden niet goed door te gaan met moeilijker oefeningen als *Luister en type* en *Lees de woorden*), maar ze kregen wel de gelegenheid om heel autonoom te werken en dingen te ontdekken. Slechts in één geval raakte een cursist gefrustreerd omdat ze begonnen was oefeningen en woordenlijsten die niet uitdagend genoeg voor haar waren. In de loop van de pilot voelden beide docenten beter aan hoe ze hun cursisten konden stimuleren door de werkruimte wat in te perken. Het stellen van taken en doelen door de docent zou de voortgang in het begin versneld hebben.

#### **3.** De hele klas werkt individueel met een computer programma naar keuze

Deze klas werkt één keer per week met DigLin. De meeste cursisten raakten niet vertrouwd met DigLin omdat één per week niet genoeg is om het geleerde te onthouden en niet leidt tot automatisering van het leesproces. Er werden geen taken of opdrachten gegeven, geen hoge verwachtingen gesteld en de opbrengst van het werk werd niet naar voren gehaald. De docent oefende klassikaal met dictee, terwijl DigLin dezelfde mogelijkheden bood maar dan gericht op individuele problemen. Niettemin slaagden twee al wat oudere cursisten erin in hun vrije tijd en in het open leercentrum fanatiek aan de slag te gaan met DigLin. Een vijftiger kon ook thuis efficiënt met DigLin omgaan en maakte grote vorderingen met *Luister en typ*, de ander was vooral dol op wat ze al redelijk beheerste. Zonder een doel te geven bestaat het risico dat cursisten gaan 'spelen' of niet uitgedaagd worden.

#### **4.** Geleide vrijheid

In deze klas werd DigLin zelfstandig door de cursisten gebruikt na een korte introductieperiode van twee weken waarin onder toezicht van de docent de structuur, de feedbackmogelijkheden en de werkwijze van de spraakherkenning werden verkend. In de daaropvolgende weken konden de cursisten twee keer per week met DigLin werken zoals ze zelf wilden, maar de docent bakende de werkruimte af. Zij gaf een of twee woordenlijsten aan waar de cursisten lesmateriaal konden vinden dat volgens haar het beste bij hen paste. Verder vroeg zij hen hun beste resultaten te noteren op een werkblad waarop zij alle bij die lijst(en) behorende oefeningen had geschreven. Op die manier durfden de cursisten oefentypes als Lees de woorden en Test jezelf meteen vanaf het begin al aan en durfden sommigen ook de eerste sleepoefeningen over te slaan omdat zij voor zichzelf geconcludeerd hadden dat die te gemakkelijk voor hen waren.

## **5. DigLin als middel om de uitspraak te verbeteren voor NT2-leerders**

In één ROC was DigLin vrij beschikbaar in het open leercentrum voor gebruik door reguliere NT2cursisten. Zij konden DigLin gebruiken voor uitspraak en spellings-doeleinden. Sommige docenten gaven hen de opdracht mee om bepaalde klanken te oefenen die bijzonder moeilijk waren voor hen, en soms kwamen cursisten uit zichzelf. Het menu waarin de losse letters binnen een woordenlijst apart staan aangegeven, is heel handig voor zo'n opdracht.

Ook logopedisten - al of niet met specialisatie NT2 - gebruiken DigLIN voor uitspraak-oefeningen, hoewel voor hen de versie met spraakherkenning aantrekkelijker is.

#### **Hoeveel oefent een leerder bijvoorbeeld in 10 uur?**

Omdat we denken dat een leerder veel meer beurten maakt in een uur werken met DigLin dan hij krijgt in de klas, hebben we overzicht afgedrukt van leerder NED06 toen hij 10 uur met DigLin gewerkt had en nog eens toen hij 5,7 uur verder gewerkt had.

Als we de eerste regel (horizontaal) lezen, heeft NED06 in 10 uur 1088 een klank afgespeeld (daartoe heeft hij zelf besloten door aan te klikken) en bij 5,7 uur werken nog eens 926 keer, totaal 2014 keer, terwijl er in het programma 37 verschillende klank of klankcombinaties zitten, enzovoorts. Wij denken dat dat ontzettend veel vaker is dan wanneer in een normale klassensituatie gebeurt.

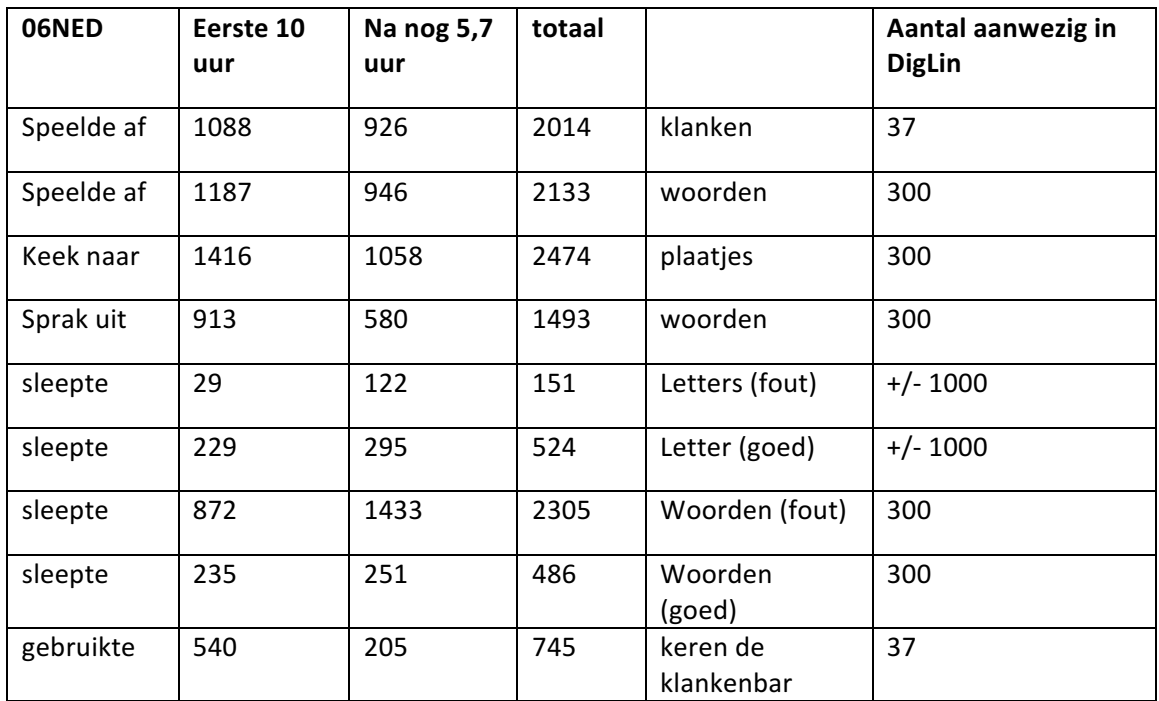

# **Verdere informatie**

Het project www.diglin.eu https://www.facebook.com/groups/143166405864891/?fref=ts https://twitter.com/DigLIn\_eu

# **CALL** in de klas

## **CALL & classroom, teaching, teachers**

Richard S. Pinner (2012). Teachers' attitudes to and motivations for using CALL in and around the language classroom. *Procedia - Social and Behavioral Sciences*, Volume 34, 2012, pp. 188–192. http://www.sciencedirect.com/science/article/pii/S1877042812003424 http://dx.doi.org/10.1016/j.sbspro.2012.02.037 http://www.sciencedirect.com/science/article/pii/S1877042812003424/pdf?md5=0783c72afe51d16 1815eb42b1c92a7b0&pid=1-s2.0-S1877042812003424-main.pdf

Y. Lam (2000). Technophilia vs. technophobia: A preliminary look at why second-language teachers do or do not use technology in their classrooms. *Canadian Modern Language Review,* 56 (3) (2000), pp. 389–420

http://utpjournals.metapress.com/content/l51gw24858325408/?genre=article&id=doi%3a10.3138% 2fcmlr.56.3.389

http://utpjournals.metapress.com/content/l51gw24858325408/fulltext.pdf

G. Wiebe, K. Kabata (2010). Students' and instructors' attitudes toward the use of CALL in foreign language teaching and learning. *Computer Assisted Language Learning*, 23 (3) (2010), pp. 221–234. http://www.tandfonline.com/doi/abs/10.1080/.U3y3fvlP6bg http://www.tandfonline.com/doi/pdf/10.1080/09588221.2010.486577

Philip Hubbard (2008). CALL and the Future of Language Teacher Education. > CALICO Journal, Vol 25, No. 2 (January 2008) https://calico.org/memberBrowse.php?action=article&id=683 https://www.calico.org/html/article\_683.pdf

## **CALL - overview**

Mark Warschauer & Deborah Healey (1998). Computers and language learning: an overview. Language Teaching, 31, 57-71.

http://hstrik.ruhosting.nl/wordpress/wp-content/uploads/2013/03/Warschauer-Healey-1998.pdf http://www.gse.uci.edu/person/warschauer\_m/overview.html http://journals.cambridge.org/action/displayAbstract?fromPage=online&aid=2772672

Bax, S. (2003). 'CALL-past, present and future'. System 31:13-28. http://hstrik.ruhosting.nl/wordpress/wp-content/uploads/2013/03/Bax-CALL-System-2003.pdf http://faculty.ksu.edu.sa/saad/Documents/CALL%20past%20and%20present.pdf

P. Hubbard (2009). A General Introduction to Computer Assisted Language Learning. In P. Hubbard (Ed.), 2009.

http://hstrik.ruhosting.nl/wordpress/wp-content/uploads/2013/03/callcc-intro.pdf http://www.stanford.edu/~efs/callcc/callcc-intro.pdf

Levy, M. & Stockwell, G. (2006). CALL Dimensions: Options and issues. In *Computer Assisted* Language Learning. New Jersey: Lawrence Erlbaum & Associates. http://eltj.oxfordjournals.org/content/62/1/102.full.pdf

**Didaktische benadering** https://tackk.com/sprintbasis